# Caplio

# RR1ソフトウェアガイド **Windows/Macintosh**

ご使用の前に必ずこの「使用説明書」をお読みの上、 正しくお使いください。 本書をすぐに使用できるように保管してください。

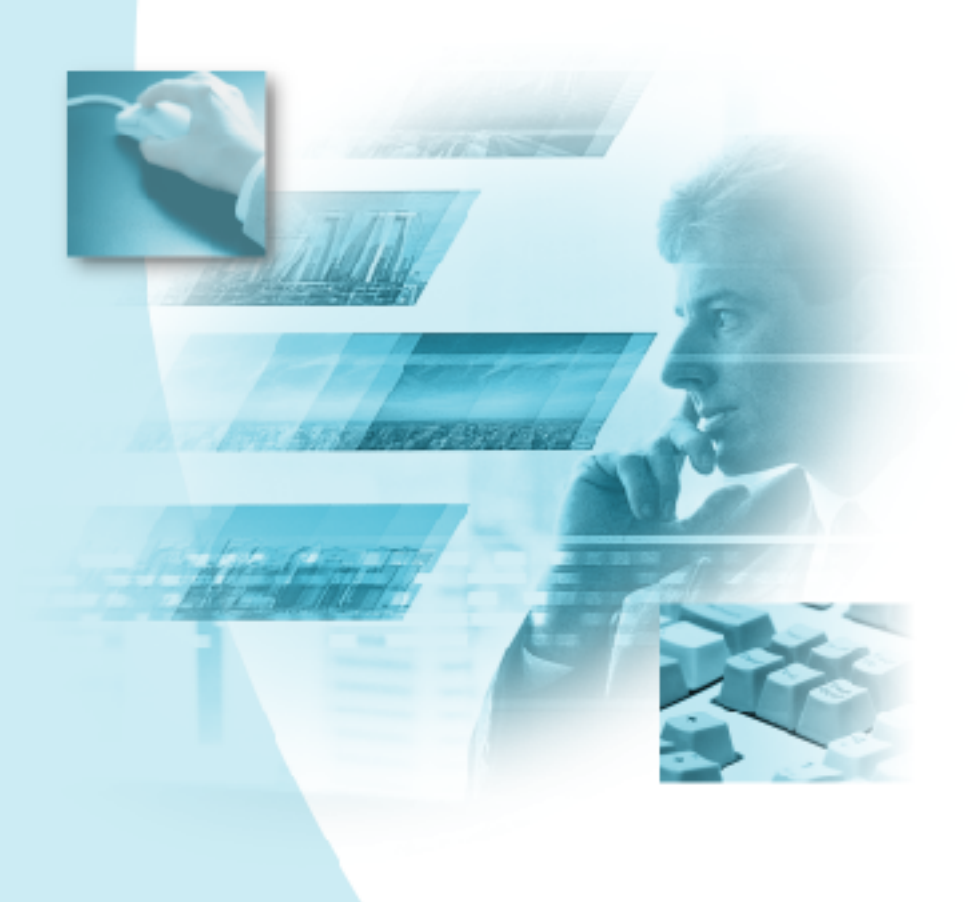

## はじめに

このたびは本製品をお買い上げいただき、誠にありがとうございました。 本書は、本製品の正しい使い方や使用上の注意について記載してあります。本製品の 機能を十分にご活用いただくため、ご使用の前に、本書を最後までお読みください。 本書が必要になったとき、すぐに利用できるよう、お読みになった後は、必ず保管し てください。

株式会社リコー

#### 重 要

- ・大切なデータは、必ずコピー(複製)をとってください。 お客様が操作を誤ったり本製品に異常が発生した場合、データが消失することがありま す。大切なデータは必ずコピー(複製)をとるようにしてください。
- ・お客様が本製品を使用して作成したデータに関し、当社では一切その責任を負えませんの であらかじめご了承ください。
- ・本製品の故障による損害、文書やデータの消失による損害、その他本製品の使用により生 じた損害について当社では一切その責任を負えませんのであらかじめご了承ください。

#### 著作権について

著作権の目的になっている書籍、雑誌、音楽等の著作物は、個人的または家庭内およびこ れに準ずる限られた範囲内で使用する以外、著作者に無断で複写、改変等することは禁じ られています。

- ・本書の一部または全部を無断転載することを禁止します。 ©2001 RICOH CO.,LTD.
- ・本書の内容に関しては将来予告なく変更することがあります。
- ・本書は内容について万全を期して作成いたしましたが、万一ご不審な点や誤り、記載漏れなどお気付きのこ とがありましたら、巻末をご覧の上ご連絡ください。

Microsoft、MS、Windows は米国 Microsoft Corporation の米国およびその他の国における登録商標です。 Apple は、米国 Apple Computer, Inc. の登録商標です。

Macintosh、Mac OS、QuickTime は、米国およびその他の国々で登録された米国 Apple Computer, Inc. の商 標です。

会社名、および製品名はそれぞれ各社の商標または登録商標です。

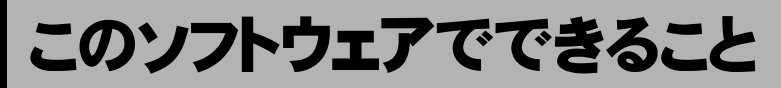

#### 画像、音声、動画の取り込みとカメラへの転送ができます

リコーデジタルカメラとパソコンを接続して、撮影した画像、音声、動画をパソ コンに取り込むことができます。また、パソコンに保存されているリコーデジタ ルカメラの画像、音声、動画ファイルをリコーデジタルカメラに転送することが できます。

## 目次

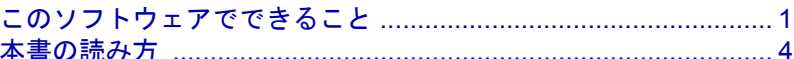

### **Windows 編**

#### 第1章 ソフトウェアを準備する

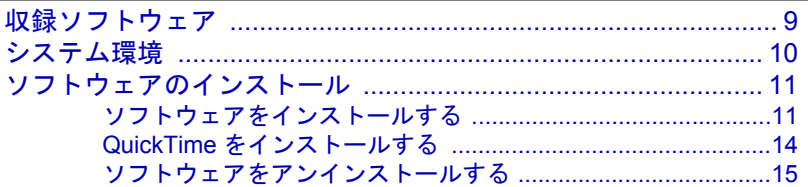

#### 第2章 カメラとパソコンを接続する

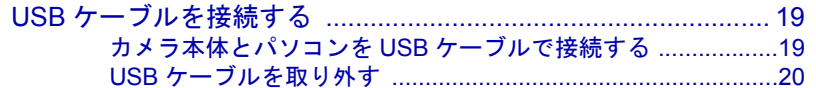

#### 第3章 Caplio Utility を使う

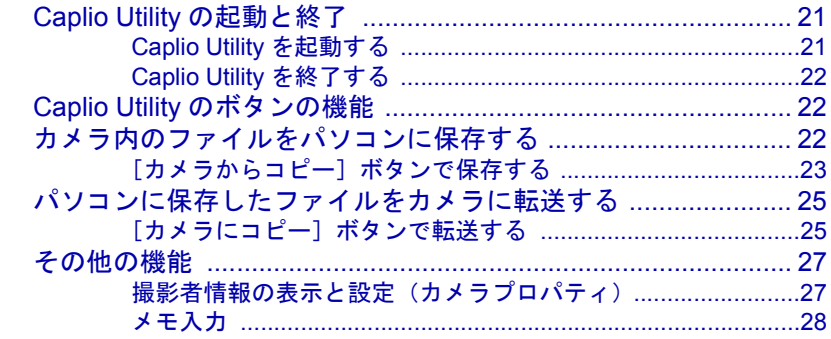

#### 第4章 うまくつながらないときは

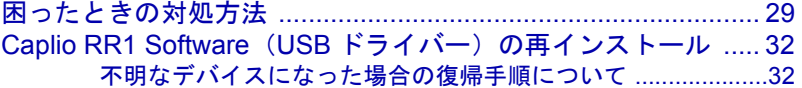

## **Macintosh編**

### 第1章 ソフトウェアを準備する

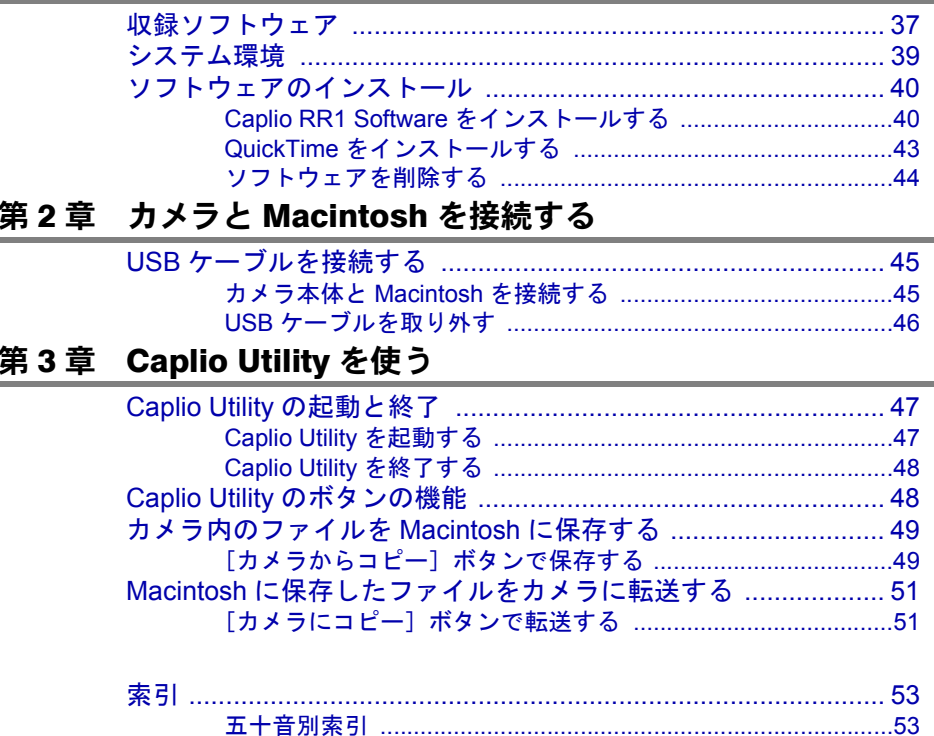

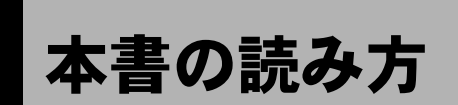

各使用説明書の内容や本書の読み方、本書で使われているマークなどについて説明し ます。

#### ■各使用説明書の読み方

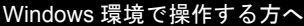

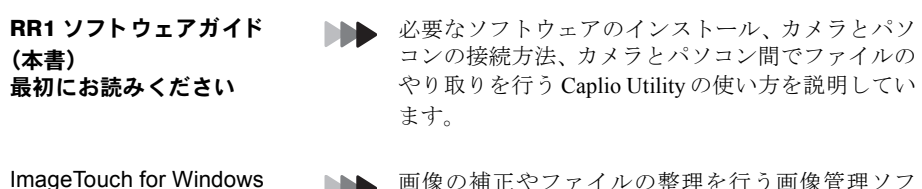

画像の補正やファイルの整理を行う画像管理ソフ ト ImageTouch の使い方を説明しています。

#### Macintosh 環境で操作する方へ

RR1 ソフトウェアガイド (本書) 最初にお読みください

使用説明書

intosh の接続方法、カメラと Macintosh 間でファイ ルのやり取りを行う Caplio Utility の使い方を説明し ています。

必要なソフトウェアのインストール、カメラと Mac-

ImageTouch for Macintosh 使用説明書

画像の補正やファイルの整理を行う画像管理ソフ ト ImageTouch の使い方を説明しています。

#### カメラの使い方を知りたい方へ

使用説明書 Caplio RR1 トトト カメラを使うまでの準備から、いろいろな機能を 使った撮影や再生の操作方法を説明しています。

#### ■本書の読み方

#### Windows と Macintosh では別の章で説明しています

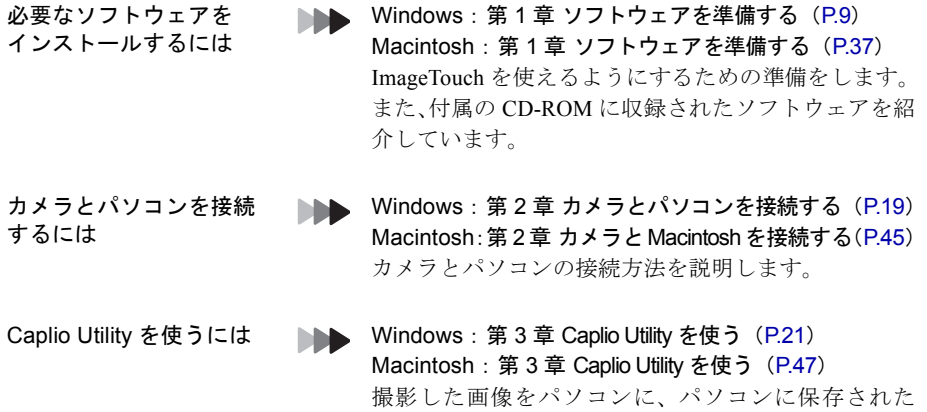

コアイルをカメラに保存します。

#### ■本書の見方

本書中のマークは、次のような意味で使われています。

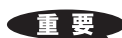

操作上、注意してほしい事柄や制限事項などを表します。

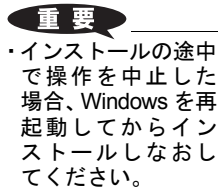

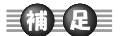

操作の補足説明や知っておいてほしい事柄を表します。

## 目補耳足目

・ImageTouch をイン ストールしなかっ た場合 ImageTouch ボタンはアプリ ケーションボタン として機能しま す。

**NB** 

本書内の関連する機能や操作の参照ページを表します。

**■ P.11「システム環境」** 

ñ

別冊内の関連する機能や操作の参照ページを表します。

n ImageTouch for Windows)第1章「ソフトウェアを準備する」 別冊名称

知っておくと役に立つ情報を表します。  $754$ 

本文中の Windows の画面例は、Windows98 を使用している場合の画面例です。 Macintosh の画面例は、MacOS9 を使用している場合の画面例です。